# **BAB III PELAKSANAAN KERJA PROFESI**

## **3.1 Bidang Kerja**

Dalam pelaksanaan Kerja Profesi (KP), praktikan ditempatkan pada unit atestasi dan asurans sebagai *Junior Auditor*. Sebelum melaksanakan KP, praktikan diberikan pengarahan terkait peraturan, lingkungan kerja serta tugas-tugas apa saja yang biasanya dikerjakan selama kegiatan KP berlangsung. Tugas *Junior Auditor* adalah membantu *Senior Auditor* dalam melakukan pengecekan data (*vouching)* dan melakukan penginputan data klien.

Pada saat pemberian pengarahan, pembimbing kerja menginformasikan bahwa selama bulan pelaksanaan yang praktikan lakukan adalah masa *low season* dari kegiatan pengauditan. Maksud dari masa tersebut adalah masa di mana pekerjaan pengauditan sudah lebih sedikit bahkan sudah selesai. Di masa ini, auditor akan melakukan penyelesaian pelaporan kegiatan audit, mengikuti kegiatan pelatihan, serta adanya kegiatan *outing* untuk karyawan.

Pada bulan pertama pelaksanaan KP, praktikan mendapat tugas untuk melakukan penyesuaian data Surat Setoran Pajak milik klien dengan bukti *hardcopy* yang diserahkan kepada auditor. Selain itu juga, praktikan membuat data rekapitulasi dari pengeluaran kas kecil KAP untuk bulan September 2020 hingga Maret 2021 serta melakukan scan untuk bukti pelaporan pajak milik klien.

Di bulan selanjutnya, praktikan bertugas untuk melakukan input data klien pengauditan pada Aplikasi Pelita dan membuat *backup* data menggunakan *Microsoft Excel* serta melakukan pengecekan kembali untuk Laporan Keuangan Audited milik klien. Untuk bulan terakhir pelaksanaan KP, praktikan mendapat tugas untuk membuat draft Laporan Kegiatan Penerapan Prinsip Kehati-hatian tahun 2020 untuk klien. Tidak hanya itu, praktikan juga berkesempatan untuk melaksanakan kegiatan *vouching* secara langsung di tempat klien.

#### **3.2 Pelaksanaan Kerja**

Dalam pelaksanaan beberapa tugas pada saat Kerja Profesi, praktikan diberikan arahan terlebih dahulu dan diberikan contoh tahapan

pengerjaannya sehingga hasilnya dapat sesuai dengan yang diminta oleh senior auditor.

## **3.2.1. Membuat Rekapitulasi Pengeluaran Kas Kecil KAP**

Kas kecil didefinisikan sebagai uang tunai atau kas yang dimiliki oleh perusahaan dengan tujuan untuk melakukan pembayaran yang berkaitan dengan pengeluaran yang memiliki jumlah kecil dan tidak memungkinkan untuk dibayarkan melalui cek. Kas kecil dapat disediakan secara tunai dengan nominal yang telah ditentukan oleh perusahaan sesuai dengan kebutuhan.

Saat dana dari kas kecil sudah menipis, pemegang kas dapat melakukan pengisian kembali sesuai dengan metode pengisian yang sudah disepakati. Untuk melakukan pengisian, pemegang kas wajib melampirkan bukti dari pengeluaran kas. Tujuan dari melampirkan bukti supaya informasi pengeluaran kas dapat lebih terarah dan dapat ditelusuri penggunaannya.

Berikut tahap pengerjaannya:

 $N$  G U

- 1. Praktikan diberikan beberapa odner pengeluaran kas bulan September 2020 – Maret 2021 oleh pembimbing kerja.
- 2. Pembuatan format file pengeluaran kas menggunakan *Microsoft Excel.*
- 3. Praktikan melakukan pengetikan isi file, yaitu tanggal, uraian dari pengeluaran, nominal pengeluaran dan total pengeluaran.
- 4. Pengetikan data tersebut dilakukan berulang menyesuaikan jumlah bulan pengeluaran kas yang diberikan.

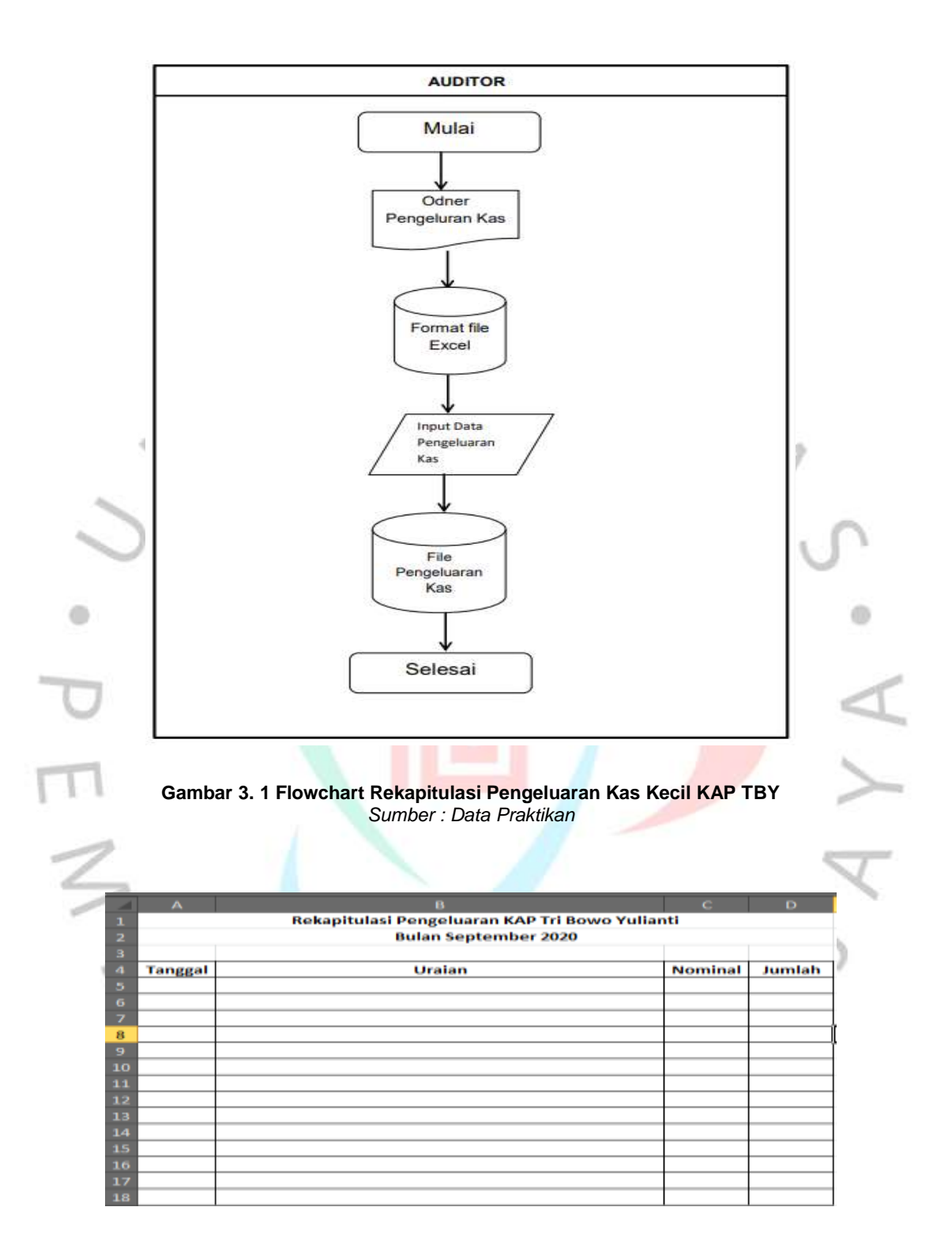

**Gambar 3. 2 Format File Rekapitulasi Pengeluaran Kas Kecil KAP TBY** *Sumber : Data Praktikan*

#### **3.2.2. Menyesuaikan Data SSP Klien dengan Bukti**

Surat Setoran Pajak (SSP) adalah sebuah bukti yang sah dari pelaksanaan pembayaran ataupun penyetoran pajak dengan menggunakan formulir. Proses pembayaran dilakukan melalui tempat pembayaran pajak yang telah ditentukan oleh Kementerian Keuangan dan dapat melalui bank.

Terdapat 4 rangkap pada satu surat setoran pajak. Untuk wajib pajak atau klien audit, lembar yang diberikan adalah lembar pertama yang nantinya akan menjadi bukti pembayaran pajak pada saat pelaksanaan audit.

Pada saat pelaksanaan kegiatan audit, klien memberikan berkas pelunasan SSP kepada auditor sesuai dengan periode pajak yang diminta. Untuk SSP yang dilakukan pemeriksaan adalah SSP untuk PPh 21 selama bulan Agustus – September 2019.

Proses pengerjaannya, sebagai berikut:

1. Senior Auditor memberikan *softcopy* file pemeriksaan SSP. File tersebut berisi tanggal pembayaran pajak, NTPN, Kode Akun Pajak, masa pajak, jenis setoran pajak, jumlah setoran dan keterangan. Kolom keterangan diisikan tanda *checklist* untuk data SSP yang sesuai.

d)

2. Selain itu, senior auditor juga memberikan beberapa rangkap *fotocopy* surat setoran pajak dari klien.

3. Praktikan melakukan pengecekan satu persatu untuk 1 rangkap SSP dan menyesuaikan dengan data softcopy yang telah diberikan. Penyesuaian dengan memperhatikan kolom informasi yang sudah tersedia.

4. Pada kolom keterangan di *softcopy file*, diberikan tanda *checklist* jika berkas yang diperiksa sudah ada dan sudah sesuai. Kemudian pada berkas diberikan tanda *checklist* dengan tujuan untuk memisahkan berkas yang sudah diperiksa dengan yang belum.

5. Untuk data yang tidak memiliki bukti fisik SSP, praktikan berikan tanda berwarna kuning pada file.

 $\oplus$ 

6. Setelah selesai diperiksa, *softcopy file* tersebut, diberikan kembali kepada Senior Auditor serta menginfokan terkait dengan data yang tidak memiliki bukti fisik serta yang tidak sesuai.

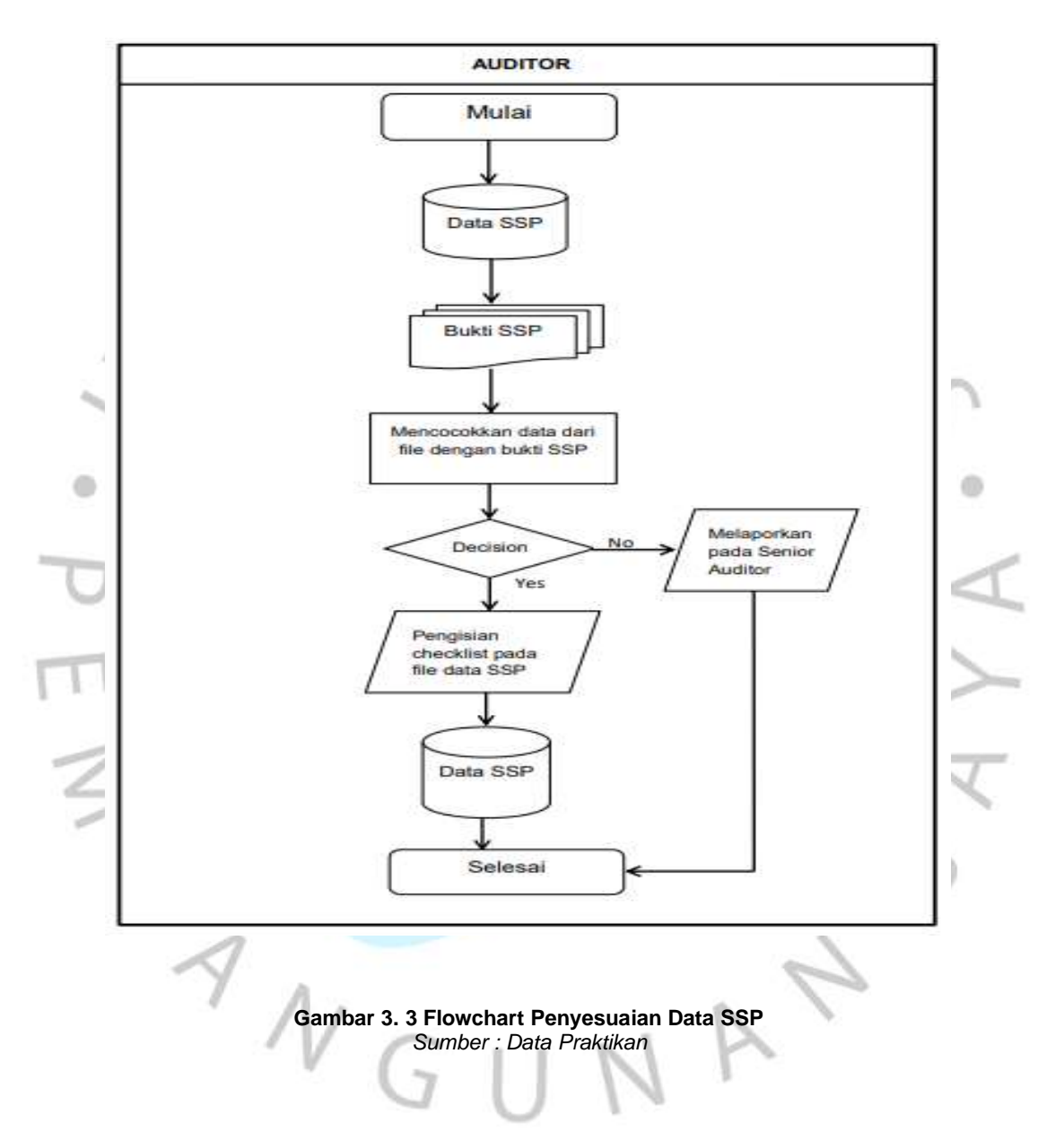

## **3.2.3. Melakukan Footing**

Footing adalah pengujian yang dilakukan untuk mengetahui kebenaran dari jumlah subtotal dan total secara vertical. Hal ini dilakukan dengan menjumlah ulang data yang diberikan oleh auditor. Tujuan dari dilakukannya footing untuk menentukan apakah laporan yang diberikan sudah sesuai dan tepat untuk penghitungannya.

Proses pengerjaannya sebagai berikut:

- 1. Senior Auditor memberikan Draft Catatan Atas Laporan Keuangan (CALK) Audited milik klien yang nantinya akan dilakukan proses footing.
- 2. Praktikan melakukan footing dengan menggunakan kalkulator dan juga pemeriksaan menggunakan file excel untuk meyakinkan bahwa jumlah dari setiap saldo sudah tepat.
- 3. Selain memeriksa jumlah saldo, dilakukan juga pemeriksaan pengetikan apakah terdapat *typo* atau tidak.

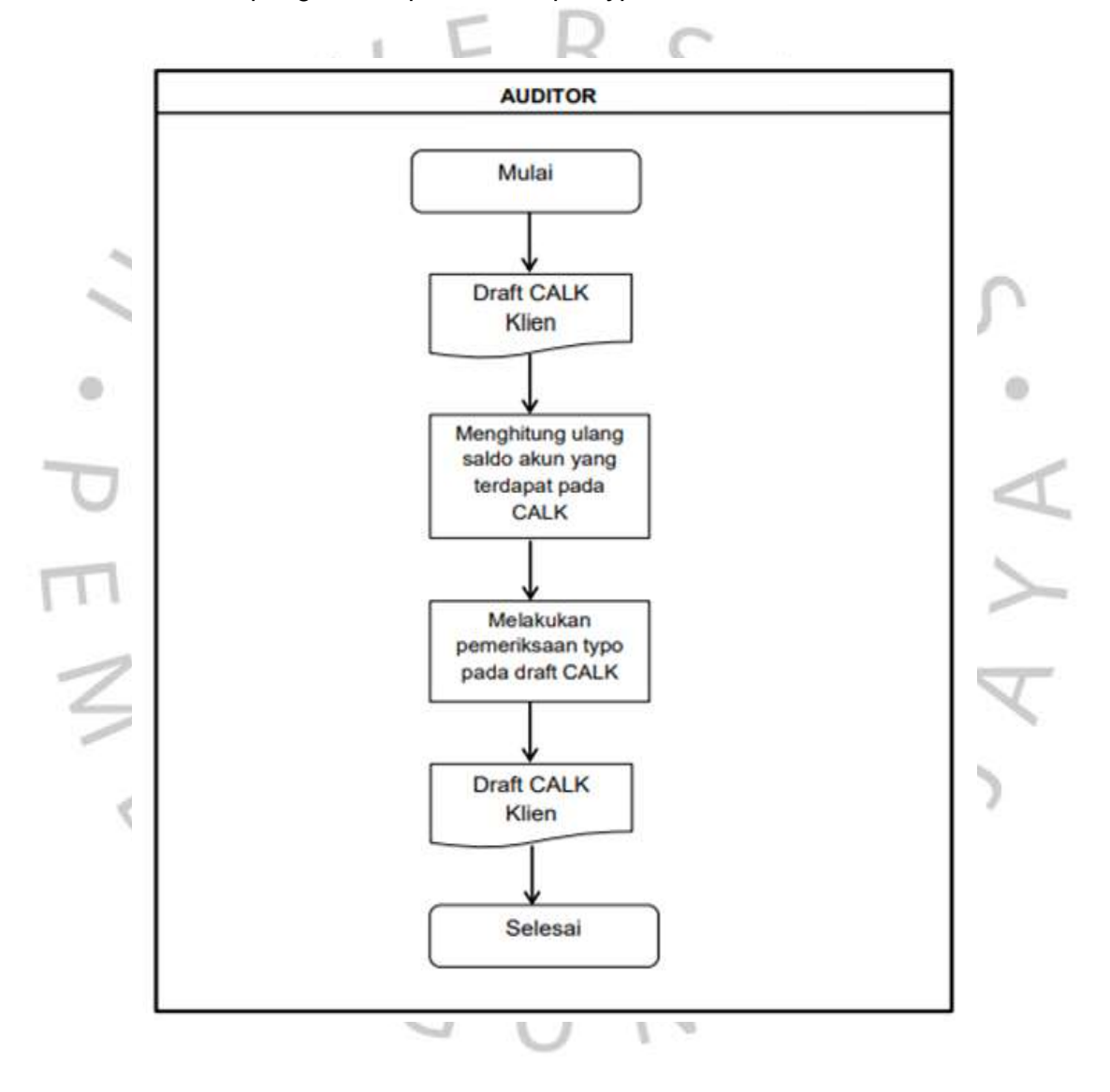

**Gambar 3. 4 Flowchart Footing** *Sumber : Data Praktikan*

## **3.2.4. Melakukan Input Data Klien pada Aplikasi PELITA**

Aplikasi PELITA adalah aplikasi berbasis daring (*online*) yang dikembangkan oleh Kementerian Keuangan Republik Indonesia dengan tujuan untuk pelaporan dari kegiatan usaha Kantor Akuntan Publik.

Melalui aplikasi PELITA, KAP dan cabang dari KAP menginformasikan seluruh kegiatan pengauditan yang dilakukan selama satu tahun dan juga menginformasikan hasil dari pengauditan yang dilakukan terhadap setiap klien.

Untuk proses pengerjaannya sebagai berikut:

- 1. Pembimbing kerja memberikan link login, username dan password kepada praktikan untuk login pada akun PELITA milik KAP TBY.
- 2. Praktikan diberikan dua box file yang berisi Laporan Auditor Independen (LAI) milik klien untuk diinputkan pada PELITA.
- 3. Login pada akun PELITA, kemudian pilih menu Beranda, pilih tahun takwim laporan yang akan diinput. Ubah tanda centang pada kolom aksi untuk dapat melakukan penginputan sesuai tahun takwim.
- 4. Setelah ini, pada bagian Beranda, pilih menu Laporan Kegiatan Usaha, pilih submenu Klien dan pilih submenu Audit Umum.
- 5. Setelah muncul tampilan daftar klien Audit Umum, klik tombol tambah untuk memulai penginputan data klien. Dapat dilakukan penyesuaian pada tampilan data klien audit umum sesuai dengan informasi yang dibutuhkan.
- 6. Pada tab data klien, akan tampil form yang berisi Nama klien, No urut LAI, Tgl LAI, Alamat, Propinsi, Negara, Nomor NPWP dan beberapa kolom lainnya yang wajib diisi menyesuaikan dengan LAI.
- 7. Berpindah pada tab L/K Klien, pada tab ini, yang diisikan adalah semua yang berkaitan dengan laporan keuangan klien dan wajib diisi. Formnya berisi Pendapatan, Total Aset, Total Liabilitas, EBIT, Beban Pajak, Laba-Rugi Bersih dan Laba Bersih dan Penghasilan Comprehensive lain. Hal yang harus diperhatikan adalah penyesuaian mata uang pada laporan.
- 8. Setelah semuanya sudah diinput berdasarkan LAI, klik Simpan.
- 9. Pada tab Upload dokumen, kegiatan tersebut dilaksanakan oleh pembimbing kerja Praktikan sekaligus melakukan pemeriksaan dari hasil penginputan yang dilakukan oleh Praktikan.

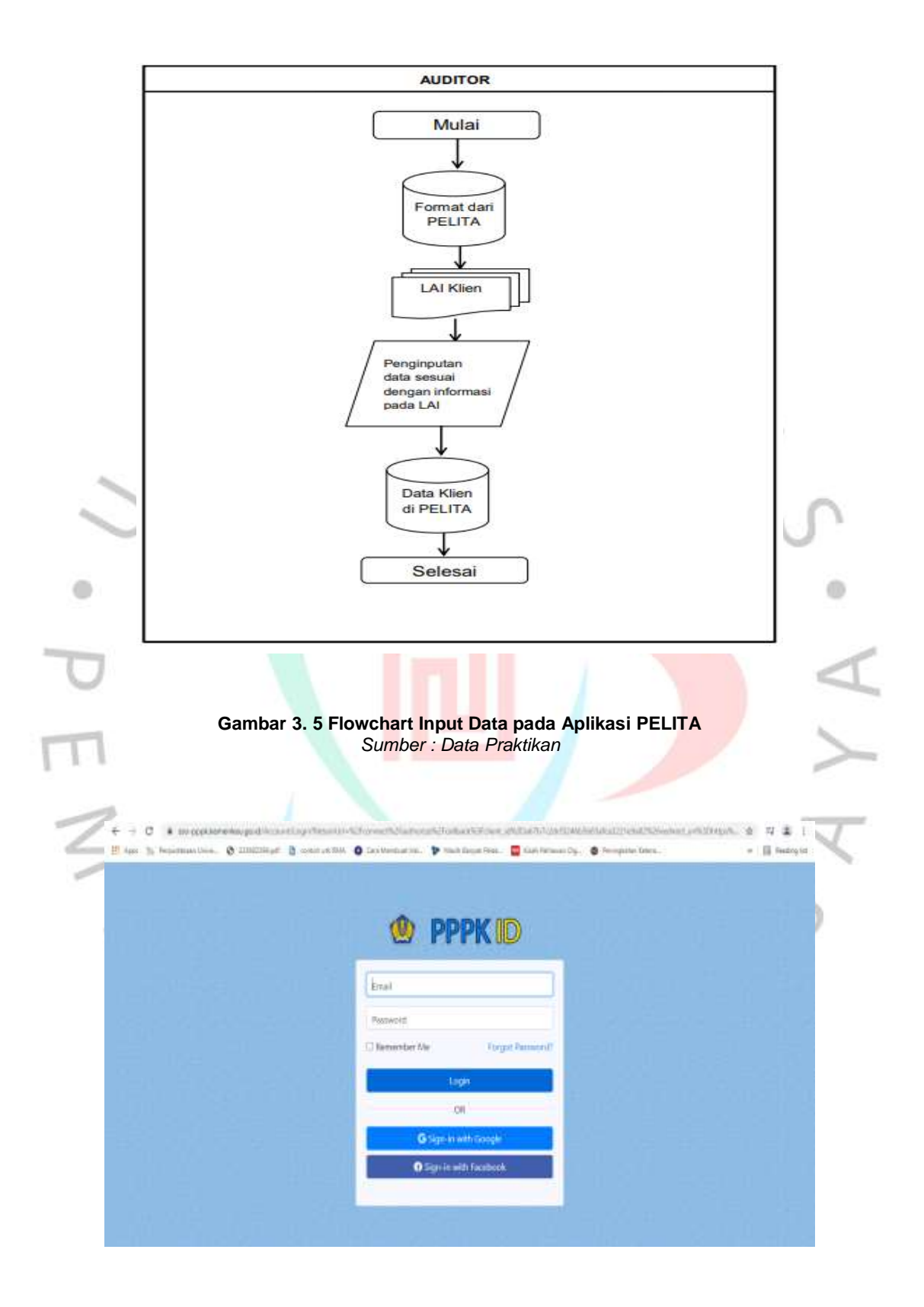

**Gambar 3. 6 Tampilan Depan PELITA** *Sumber : Website PELITA*

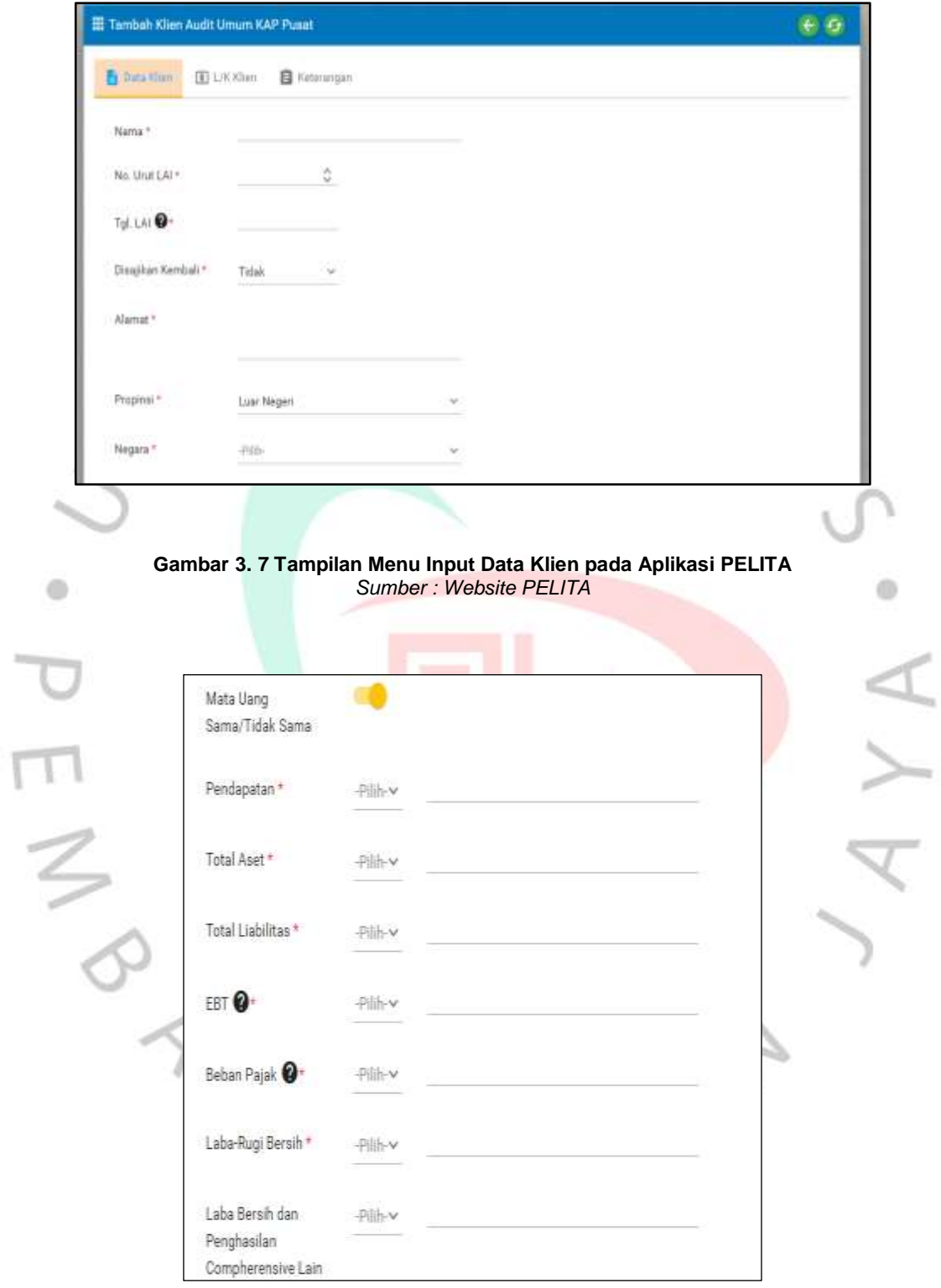

**Gambar 3. 8 Tampilan Menu Input Laporan Keuangan Klien pada PELITA** *Sumber : Website PELITA*

**3.2.5. Membuat Backup Data Klien dan Rekapitulasi dari Aplikasi PELITA**

Setelah selesai melakukan penginputan data klien pada Aplikasi PELITA, selanjutnya Praktikan diminta membuat backup data dari PELITA menggunakan *Microsoft Excel.* 

Berikut adalah proses pengerjaannya:

- 1. Setelah login pada aplikasi PELITA, pilih Beranda dan pilih tahun takwim yang akan dibuat backup datanya.
- 2. Pilih menu Laporan Kegiatan Usaha, pilih submenu Klien dan pilih submenu Audit Umum. Setelahnya akan muncul informasi dan data dari klien.

3. Siapkan *Microsoft excel* dan buat table yang berisikan format sesuai dengan yang ada pada halaman informasi klien.

4. Isikan data klien sesuai informasi pada Aplikasi PELITA. Setelahnya Praktikan mengulang pekerjaan sesuai dengan jumlah klien yang ada pada PELITA. Terdapat pada gambar 3.10 hingga 3.11

5. Setelah menyelesaikan backup data, selanjutnya Praktikan membuat data rekapitulasi yang berisi nama klien dan pekerjaan seperti gambar 3.12

6. Setelah semua tugas selesai dilakukan, Praktikan memberikan hasil pekerjaan kepada pembimbing kerja.

 $\begin{array}{c}\n\sqrt{3} \\
\sqrt{3} \\
\sqrt{3}\n\end{array}$ 

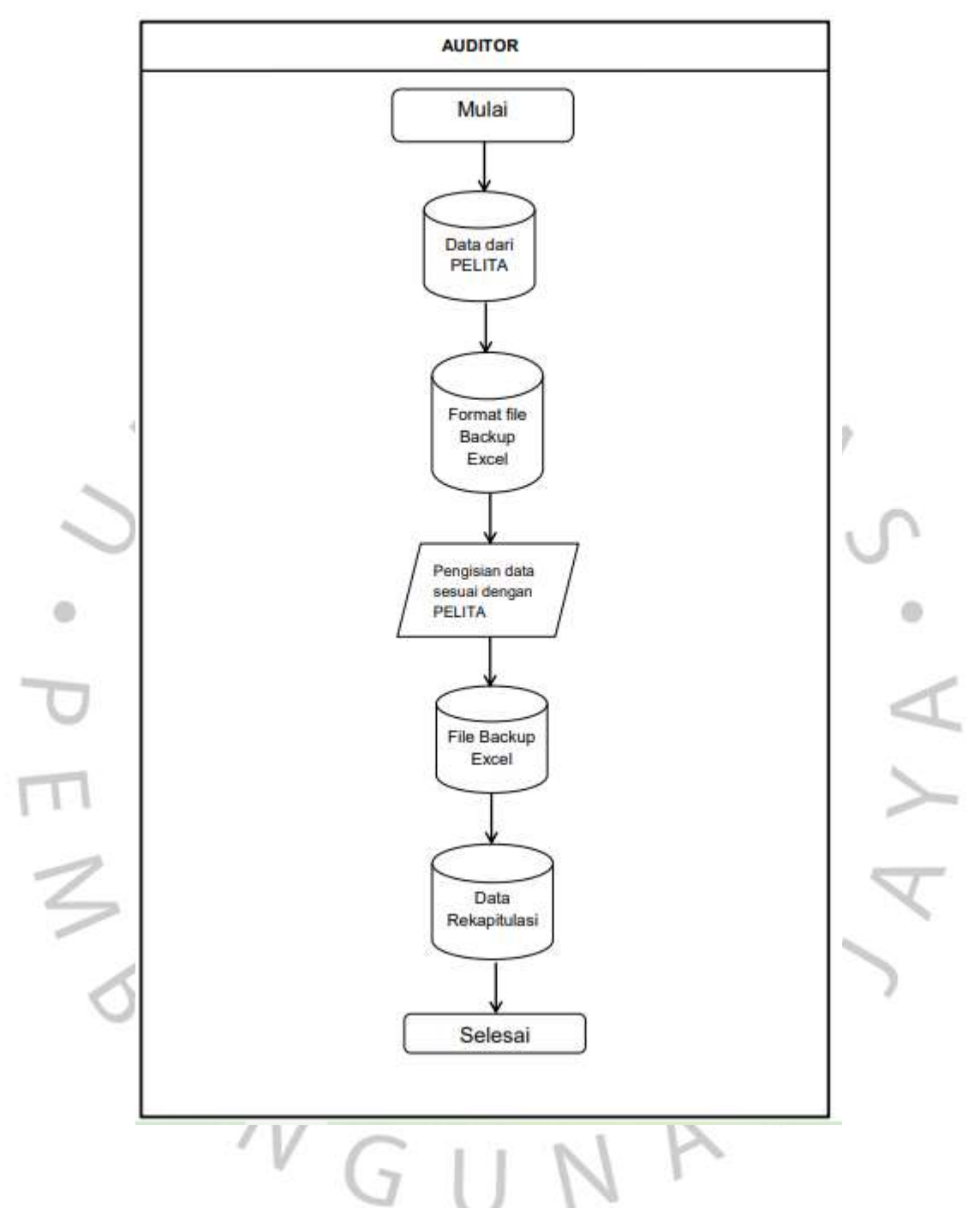

**Gambar 3. 9 Flowchart Backup Data dan Rekapitulasi dari PELITA** *Sumber : Data Praktikan*

| No LAI | Tgl LAI | Nama<br>Klien | <b>NPWP</b> | Restate<br>ment | No. LAI<br>Restate<br>ment | Alamat Propinsi Negara | Opini | Usaha | <b>Bidang Kepemili</b><br>kan | Go<br>Publik | Jenis L/K | Standar<br>Pelapora<br>$\mathbf{r}$<br>Keuanga<br>$\mathbf{r}$ | Periode Periode<br>Awal | Akhir | AP<br>Tahun<br>Sebelum<br>rrya | Penangg<br>ung<br>Jawab |
|--------|---------|---------------|-------------|-----------------|----------------------------|------------------------|-------|-------|-------------------------------|--------------|-----------|----------------------------------------------------------------|-------------------------|-------|--------------------------------|-------------------------|
|        |         |               |             |                 |                            |                        |       |       |                               |              |           |                                                                |                         |       |                                |                         |
|        |         |               |             |                 |                            |                        |       |       |                               |              |           |                                                                |                         |       |                                |                         |
|        |         |               |             |                 |                            |                        |       |       |                               |              |           |                                                                |                         |       |                                |                         |
|        |         |               |             |                 |                            |                        |       |       |                               |              |           |                                                                |                         |       |                                |                         |
|        |         |               |             |                 |                            |                        |       |       |                               |              |           |                                                                |                         |       |                                |                         |
|        |         |               |             |                 |                            |                        |       |       |                               |              |           |                                                                |                         |       |                                |                         |
|        |         |               |             |                 |                            |                        |       |       |                               |              |           |                                                                |                         |       |                                |                         |
|        |         |               |             |                 |                            |                        |       |       |                               |              |           |                                                                |                         |       |                                |                         |
|        |         |               |             |                 |                            |                        |       |       |                               |              |           |                                                                |                         |       |                                |                         |
|        |         |               |             |                 |                            |                        |       |       |                               |              |           |                                                                |                         |       |                                |                         |
|        |         | Car Co        |             |                 |                            |                        |       |       |                               |              |           |                                                                |                         |       |                                |                         |

**Gambar 3. 10 Format Tabel Backup PELITA pada Microsoft Excel (Input Data Klien)** *Sumber : Data Praktikan*

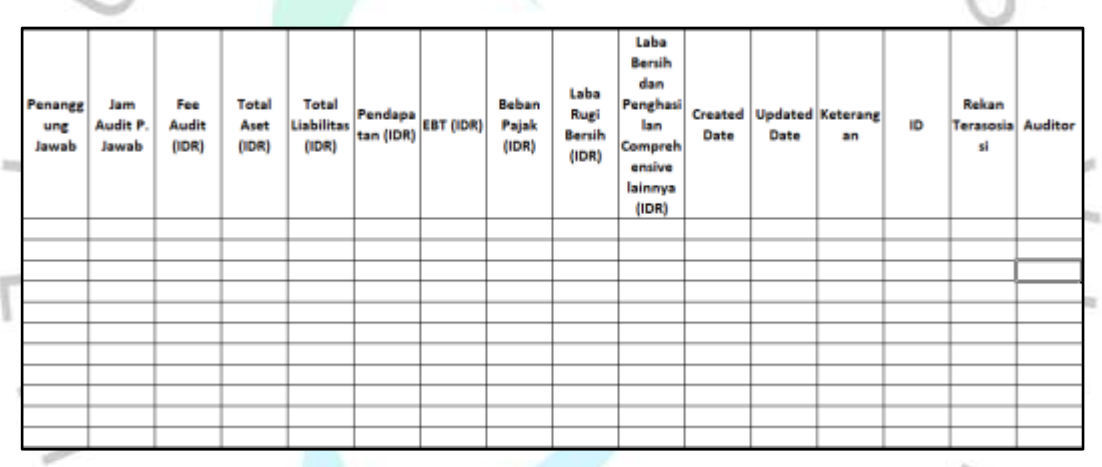

**Gambar 3. 11 Format Tabel Backup PELITA pada Microsoft Excel (Input Data Keuangan Klien)**

 $\triangleright$ 

*Sumber : Data Praktikan*

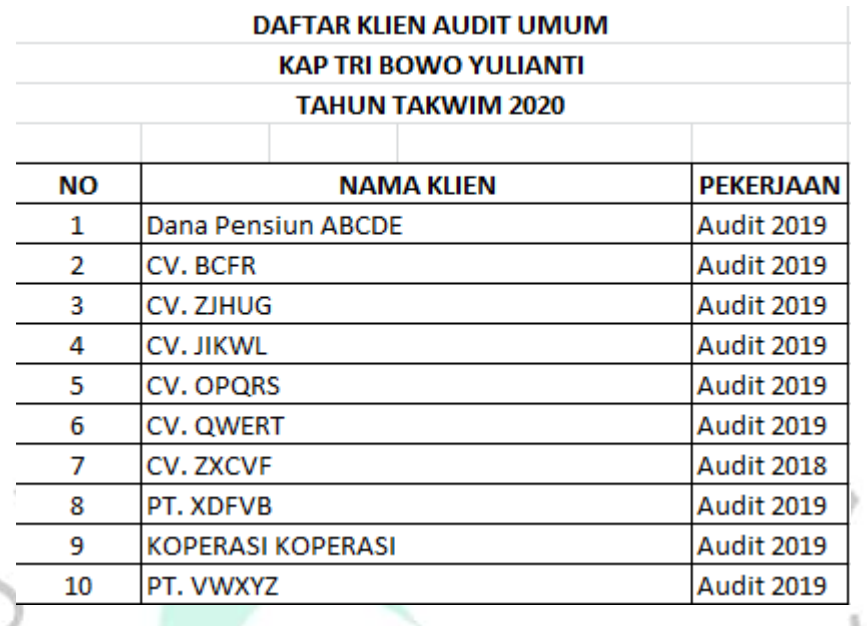

**Gambar 3. 12 Daftar Rekapitulasi Klien Audit Umum KAP TBY** *Sumber : Data Praktikan*

## **3.2.6. Membuat Draft Laporan KPPK untuk Klien**

Laporan Kegiatan Penerapan Prinsip Kehati-hatian (KPPK) adalah sebuah laporan yang memuat peraturan-peraturan moneter yang berkaitan dengan proses mitigasi dari adanya utang luar negeri khususnya yang dilakukan oleh perusahaan non bank. Peraturan ini dikeluarkan oleh Bank Indonesia. Langkah pengerjaannya sebagai berikut:

- 1. Senior Auditor memberikan softcopy Laporan KPPK milik klien lain. Pembuatan Laporan KPPK menggunakan *Microsoft word*.
- 2. Praktikan membuat Laporan KKPK berdasarkan contoh dan format yang telah diberikan dan mengganti nama perusahaan serta tahun laporan.
- 3. Memberikan hasil pekerjaan kepada senior auditor untuk di *review.*

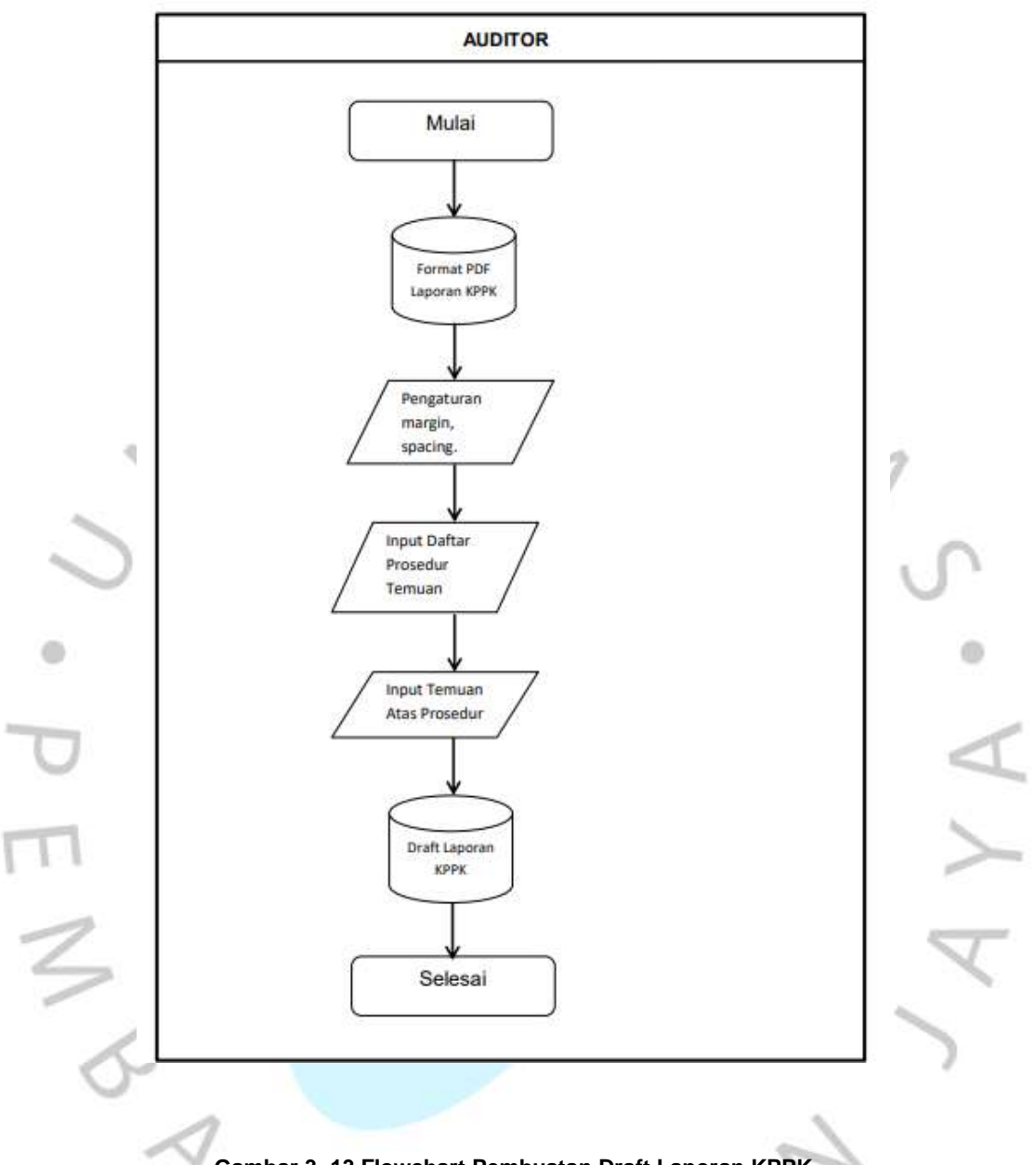

**Gambar 3. 13 Flowchart Pembuatan Draft Laporan KPPK** *Sumber : Data Praktikan*

#### **3.2.7. Melakukan Vouching**

Vouching adalah kegiatan pemeriksaan dari kegiatan kas yang dilakukan oleh perusahaan. Cara yang dilakukan adalah dengan memeriksa dokumen, catatan ataupun bukti yang valid terhadap pencatatan akuntansi. Tujuan dari adanya vouching, antara lain:

1. Melakukan pemeriksaan terhadap semua transaksi yang dicatat

dalam pembukuan disertai dengan bukti

2.

- 3. Memastikan tidak ada *error / fraud* yang terjadi saat pencatatan transaksi
- 4. Memastikan bahwa bukti transaksi yang dicatat sudah diotorisasi oleh pejabat yang berwenang
- 5. Memastikan keandalan dari akun yang terdapat dalam pembukuan
- 6. Memastikan tidak ada transaksi yang dicatat yang tidak ada kaitannya dengan entitas yang diaudit.

Kegiatan audit yang dilakukan oleh praktikan, dilaksanakan secara langsung ke tempat klien. Dari klien, sudah menyediakan odner yang berisi bukti pengeluaran kas sesuai dengan permintaan auditor. Praktikan diberikan *softcopy file* yang berisi daftar transaksi yang akan diambil berkasnya untuk dilakukan vouching. Isi dari *softcopy file* tersebut, dapat dilihat seperti gambar 3.15 di bawah.

 $\oplus$ 

Praktikan diberikan pengarahan terkait pelaksanaan vouchin, yaitu mencari data pada file menggunakan nomor voucher. Setelah ditemukan, dicocokkan dengan nama transaksi, tanggal pencatatan, nominal dan dari uni mana voucher tersebut berasal. Jika semua sudah sesuai, pada kolom Tersedia diberikan tanda checklist untuk menandakan bahwa data tersebut benar ada dan sesuai. Kemudian melakukan scan terhadap voucher dengan tujuan untuk dijadikan bukti yang valid.

 $4N$ 

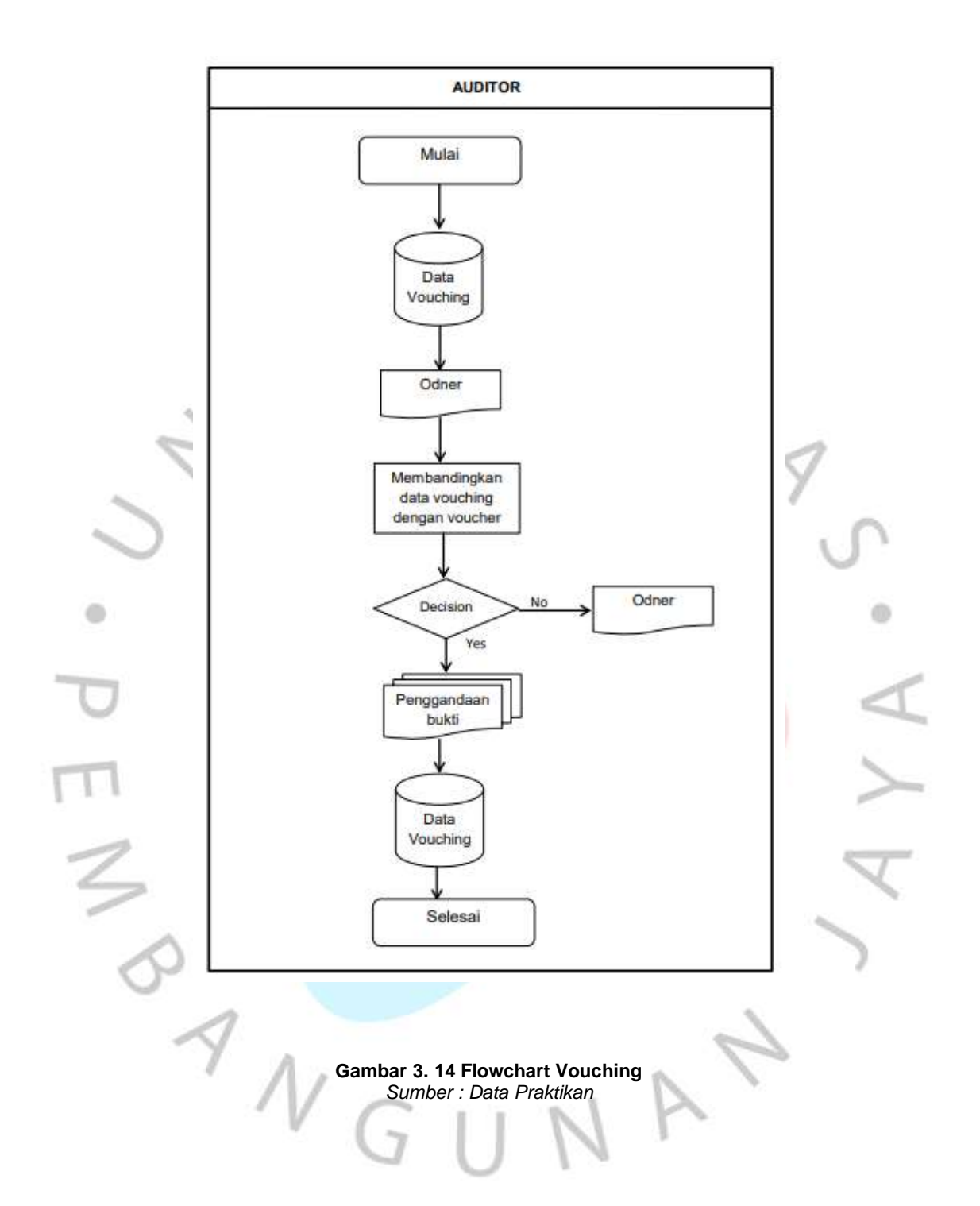

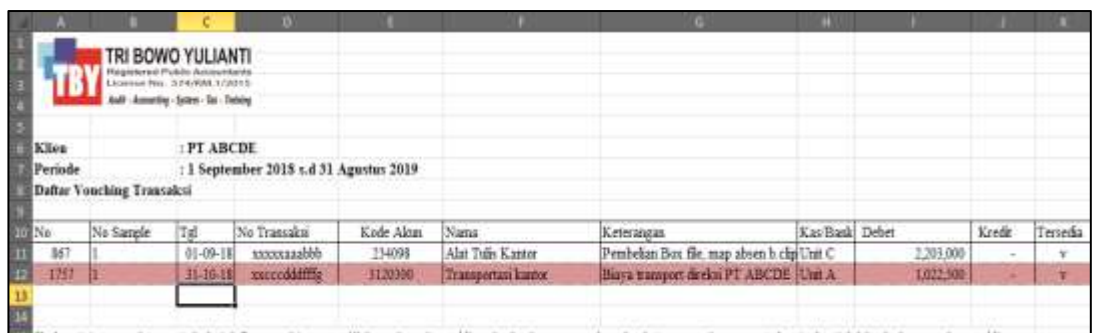

**Gambar 3. 15 Data Vouching Klien** *Sumber : Data Praktikan*

# **3.3 Implementasi Standar Audit Seksi 230 terkati Dokumentasi Audit pada KAP Tri Bowo Yulianti**

۵

 Dokumentasi audit adalah sebuah kegiatan pendokumentasian atas prosedur audit yang telah dilakukan dengan memperoleh bukti audit yang relevan dan adanya kesimpulan yang ditarik oleh auditor. Dari dokumentasi audit ini didapatkan folder audit yang merupakan media penyimpanan lainnya baik dalam bentuk fisik ataupun elektronik. Folder audit tersebut berisi dokumentasi dari kegiatan audit hingga surat perikatan audit tertentu. Dokumentasi dari aktivitas audit, harus disiapkan secara tepat waktu.

Penyusunan dokumentasi audit harus dilakukan dengan memenuhi hal-hal yang dapat memungkinkan auditor berpengalaman yang sebelumnya tidak ada kerjasama atau pekerjaan dengan proses audit di perusahaan tersebut dapat memahami hal berikut ini:

- a. Sifat, saat dan luas prosedur audit yang telah dilakukan, kepatuhan terhadap standar audit dan peraturan perundangan yang berlaku
- b. Hasil yang didapatkan dari kegiatan prosedur audit yang dilakukan, dan bukti audit yang telah diperoleh
- c. Hal-hal yang bersifat signifikan yang timbul selama berjalannya kegiatan audit, kesimpulan yang dihasilkan dan hasil evaluasi secara profesional yang dibuat untuk memberikan kesimpulan tersebut.

Pada kegiatan pendokumentasian sifat, saat dan luas prosedur audit dilakukan, yang harus dicantumkan auditor adalah:

- a. Karakteristik yang dilakukan identifikasi terkait dengan unsur tertentu atau hal khusus yang telah diuji
- b. Siapa yang telah melakukan kegiatan audit dan tanggal dari pekerjaan audit diselesaikan
- c. Siapa yang melakukan telaah dari pekerjaan audit dan tanggal serta luas penelaahan yang dilakukan.

Terkait dengan kegiatan selama pengauditan, auditor harus melakukan dokumentasi pembahasan untuk hal-hal yang bersifat signifikan dengan manajemen, pihak yang memiliki tanggung jawab untuk tata kelola, dan juga pihak lain, serta kapan dan dengan siapa pembahasan dilakukan. Jika saat penarikan kesimpulan tentang hal-hal signifikan, auditor tidak menemukan informasi yang mendukung, maka pendekatan yang digunakan harus didokumentasikan untuk mengatasi ketidakkonsistensian hal tersebut.

KAP Tri Bowo Yulianti dalam pelaksanaan kegiatan auditnya, sudah melakukan pendokumentasian audit untuk setiap kliennya. Dokumentasi audit dilakukan mulai dari dikirimkannya surat perikatan audit hingga pemberian Laporan Auditor Independen. Pada saat pelaksanaan kegiatan audit, setiap harinya dilakukan dokumentasi untuk jumlah auditor yang hadir dan tugas yang dilaksanakan.

Selain kehadiran auditor, setiap diskusi dengan klien terkait dengan kegiatan audit, juga dilakukan pendokumentasian. Untuk memudahkan pencarian data, masing-masing klien memiliki box odner tersendiri yang berisikan, laporan keuangan klien, sampel pengujian audit dan hasil pengujian serta catatan dari auditor pada saat pengauditan.

#### **3.4 Kendala Yang Dihadapi**

Pada saat pelaksanaan kegiatan KP, Praktikan menghadapi kendala, antara lain:

## 1. Kurang Ketelitian Pada Saat Mencari Data Vouching

Saat pelaksanaan kegiatan vouching, sangat dibutuhkan ketelitian. Hal ini berkaitan untuk mencocokkan data sample yang dibutuhkan

dengan bukti / voucher yang nantinya akan menjadi bahan pengujian oleh senior auditor. Dalam pelaksanaan, Praktikan pernah kurang teliti saat mencocokkan data sample dengan voucher fisik yang menyebabkan Praktikan harus mengulang beberapa bukti untuk dicek kembali

### 2. Pemberian Bukti Vouching yang Terlambat

Pada saat pelaksanaan kegiatan vouching, terdapat beberapa bukti transaksi dengan nilai material yang tidak dapat ditemukan. Setelah dikomunikasikan, ternyata bukti tersebut disimpan pada odner yang berbeda sehingga waktu kegiatan vouching menjadi diperpanjang.

3. Perbedaan Format Laporan Keuangan untuk Yayasan dan Badan Amal dengan Laporan Keuangan Jenis Usaha lainnya.

Hal ini praktikan temukan saat melakukan input data pada Aplikasi Pelita. Perbedaan ditemukan khususnya pada laporan keuangan. Laporan keuangan milik Badan Amal membagi pendapatan dan pengeluaran dana berdasarkan beberapa jenis yang pada saat pengerjaannya membuat Praktikan sedikit kebingungan.

## **3.5. Cara Mengatasi Kendala**

Terkait dengan kendala yang dialami oleh Praktikan, cara yang digunakan untuk mengatasi kendala tersebut, antara lain:

- 1. Melakukan double check ketika pelaksanaan kegiatan vouching dengan mencocokkan nomor voucher, keterangan dan nominalnya.
- 2. Melaporkan jika ada data klien yang tidak sesuai dengan permintaan dari senior auditor.
- 3. Berani bertanya kepada senior auditor atau pembimbing kerja ketika ada data yang tidak sesuai dan masih bingung dengan beberapa hal yang baru dan kurang dipahami sehingga informasi dan data yang diminta bisa dikerjakan dengan jelas.

#### **3.6. Pembelajaran Yang Diperoleh dari Kerja Profesi**

Dari kegiatan Kerja Profesi yang telah dilaksanakan pada KAP Tri Bowo Yulianti, Praktikan mendapat banyak pengalaman dan ilmu, khususnya yang berhubungan dengan kegiatan audit. Praktikan berkesempatan untuk dapat mempelajari proses pelaksanaan kegiatan

audit, seperti proses vouching, pembuatan draft laporan, proses footing hingga laporan keuangan audited milik klien bisa digunakan.

Tidak hanya itu mendapat pengetahuan dan pengalaman terkait proses audit, Praktikan juga mendapat pengalaman yang berkaitan dengan adapatasi di lingkungan kerja serta bagaiman cara berkomunikasi dengan klien audit secara benar dan sopan. Hal ini bertujuan untuk memudahkan auditor ketika membutuhkan file ataupun menemukan data yang masih belum sesuai yang diminta pada kegiatan audit.

 $\triangleright$ 

 $\begin{array}{c}\n\mathcal{A} \\
\mathcal{N} \\
\mathcal{G}\n\end{array}$